UNIVERSIDADE FEDERAL DE SANTA CATARINA CENTRO DE COMUNICAÇÃO E EXPRESSÃO DEPARTAMENTO DE EXPRESSÃO GRÁFICA CURSO DE ANIMAÇÃO

Patricia Saori Futata

# **RESOLUÇÃO DE PROBLEMAS DE LAYOUT EM CRIAÇÃO DE CENÁRIO**

Florianópolis 2022

Patricia Saori Futata

# **RESOLUÇÃO DE PROBLEMAS DE LAYOUT EM CRIAÇÃO DE CENÁRIO**

Trabalho de Conclusão de Curso submetido(a) ao Programa de Graduação da Universidade Federal de Santa Catarina para a obtenção do Grau de Bacharel em Animação.

Orientador: Prof. Flávio Andaló, Dr. Coordenador do Curso de Animação UFSC

Florianópolis 2022

Ficha de identificação da obra elaborada pelo autor, através do Programa de Geração Automática da Biblioteca Universitária da UFSC.

```
Futata, Patricia
   Resolução de Problemas de Layout em Criação de Cenários /
Patricia Futata ; orientador, Flávio Andaló, 2022.
   22 p.
   Trabalho de Conclusão de Curso (graduação) -
Universidade Federal de Santa Catarina, Centro de
Comunicação e Expressão, Graduação em Animação, Florianópolis,
2022.
    Inclui referências. 
    1. Animação. 2. Alteração de layout. 3. Cenários. I.
Andaló, Flávio. II. Universidade Federal de Santa Catarina.
Graduação em Animação. III. Título.
```
Patricia Saori Futata

# **RESOLUÇÃO DE PROBLEMAS DE LAYOUT EM CRIAÇÃO DE CENÁRIO**

Este Trabalho de Conclusão de Curso (TCC) foi julgado adequado para obtenção do Título de Bacharel em Animação e aprovado em sua forma final pelo Curso de Animação da Universidade Federal de Santa Catarina.

Florianópolis, 25 de março de 2022.

Prof. Flávio Andaló, Dr. Coordenador do Curso de Animação UFSC

**Banca Examinadora:**

Marina Pinho, Convidada Graduada em Desing UFSC

Prof. Flávio Andaló, Dr. Coordenador do Curso de Animação UFSC

Prof. Monica Stein, Dr. Coordenadora do Curso de Animação UFSC

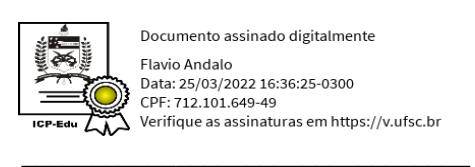

Professor/a Orientador/a Universidade Federal de Santa Catarina

### **RESUMO**

Este artigo trata-se da documentação da criação de um cenário para um videoclipe animado a partir de uma animação de personagem finalizada. O trabalho tem como objetivo demonstrar formas de corrigir falhas de layout, sem interferir na animação, valorizando-a através da elaboração de um cenário coerente.

**Palavras-Chave:** *Background*; Animação; *Layout*; Desenvolvimento Visual.

### **ABSTRACT**

This article is about the documentation of creating a background for an animated video clip with an already finished character animation. The work aims to demonstrate ways to correct layout flaws, without interfering with the animation, valuing it through the elaboration of a coherent background.

**Keywords:** Background; Animation; Layout; Visual Development.

## **1 INTRODUÇÃO**

A natureza trabalhosa do processo de criação de uma animação faz com que todas as etapas demandem um bom planejamento. Ao contrário do conteúdo em live action em que cenas a mais são gravadas (*retakes*) para serem posteriormente escolhidas pelo diretor e o montador, cada segundo de animação precisa ser feito manualmente levando tempo e custando muito dinheiro. Por esse motivo jogar trabalho fora é um problema grave na *pipeline* de animação.

Porém imprevistos acontecem e por uma série de fatores como indecisão da direção, atrasos, mudanças de briefing, desejos dos clientes é comum que haja alterações fora da pipeline para que o produto final fique como desejado.

A pipeline proposta para produtos em animação coloca a etapa de layout e pintura de background antes da etapa de animação. Dessa forma é mais fácil para o animador posicionar os personagens de forma coerente no cenário.

Uma animação é composta por uma sequência de desenhos de personagens ou objetos que ao serem vistos em sucessão dão a ilusão de movimento.(THOMAS e JOHNSTON, 1981, p. 13)

Quando uma animação já está pronta é difícil e demorado corrigir a movimentação se houverem mudanças estruturais no cenário. Por tanto uma mudança na locação pode gerar problemas em cascata num filme de animação. Por isso é essencial evitar que haja alterações na disposição dos objetos com os quais o personagem interage e da estrutura base de um cenário.

Segundo Hans Bacher, depois de um tempo de experimentações do time de arte, antes da produção começar, discussões para eliminar fontes de problema e redefinir a pipeline são feitas entre o produtor, o diretor de arte e o diretor. Logo depois são desenvolvidos o color concept da primeira sequência aprovada do filme. E então começa uma cadeia de trabalhos e o processo não pode mais ser interrompido. (BACHER, 2013, p.11).

Nesse artigo serão abordados métodos para corrigir erros de layout de background de uma animação já finalizada. De modo a fazer com que o personagem se integre melhor ao cenário, sem interferir na movimentação já estabelecida pela animação, fazendo com que o público possa desfrutar de uma maior imersão na experiência.

Lembrando que o visual final do filme depende da habilidade de um bom time de design com artistas de layout e pintores de background, que tem que traduzir todas as ideias. (BACHER, 2013, p.8).

### **2 DESENVOLVIMENTO**

Segundo Catherine Winder e Zahra Dowlatabadi (2011, p.12) na *pipeline* de produção digital 2D, a etapa de layout e pintura de cenário é feita antes da etapa de animação pois é necessária para que o planejamento da animação seja feito usando o cenário como referência para se posicionar o personagem e suas ações.

Figura 1 - *Pipeline* de produção digital 2D

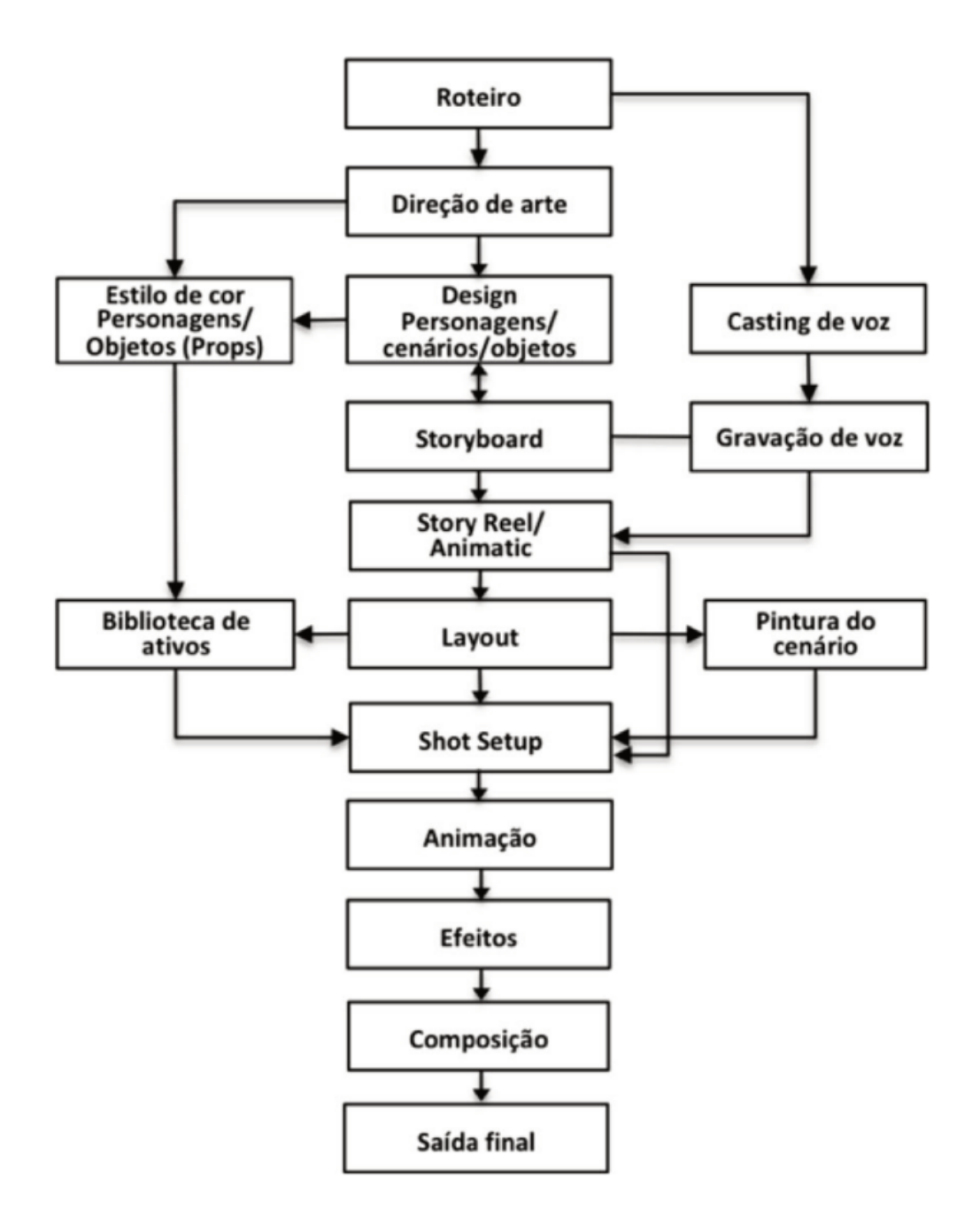

Fonte: Producing Animation (2011)

A pipeline usada na criação do clipe musical "Open Door" contou com uma etapa de correção em estágio avançado da produção, o que não é ideal, mas fez-se necessária para que erros de layout pudessem ser corrigidos.

O clipe Open Door é uma animação que foi construída com base musical e animada seguindo o ritmo da música e as ações sugeridas na letra, bem como inspirada pela coreografia de dança de Kyle Hanagami<sup>1</sup>. Assim, o cenário foi também concebido para casar com o mood da canção.

<sup>1</sup> Disponível em https://www.youtube.com/watch?v=C5pH24fF7O0

Como a animação já estava pronta quando a produção teve que voltar para a etapa de layout corrigindo problemas que foram encontrados em fase avançada da confecção do curta, era indispensável que as correções no layout do cenário não alterassem a movimentação já proposta na animação. Ou seja, o layout poderia ser alterado e corrigido, contanto que não tivesse mudanças que impedissem o personagem de se movimentar livremente por onde ele já passava e que os props e móveis com os quais ele interage continuassem nos lugares adequados para que suas ações funcionassem como já estavam feitas.

### **2.1.** *Layout*

O clipe Open Door tinha como objetivo analisar se com 1 a 3 frames por segundo uma animação podia ser lida com clareza e ainda mantinha uma sensação de movimento satisfatória para o público. Para isso foi feita uma animação com um único personagem que dançava enquanto cozinhava e falava ao celular. Em seguida, uma pesquisa foi realizada com 132 internautas que responderam questões que deixavam transparecer o que tinham conseguido captar da animação tendo assistido a ela apenas uma vez, bem como suas opiniões sobre a fluidez da movimentação.

Existia um *layout* de cenário quando a animação foi desenvolvida. Porém esse layout não estava dando conta de inteirar as necessidades estéticas propostas pela ideia das artistas desenvolvendo o clipe animado. Já em passo final, com a animação terminada, foi preciso voltar a etapa de *layout* para que esse fosse corrigido a fim de que o cenário final pudessem compor o produto esteticamente além de ajudar nos objetivos da pesquisa agregando e dando destaque a leitura da animação.

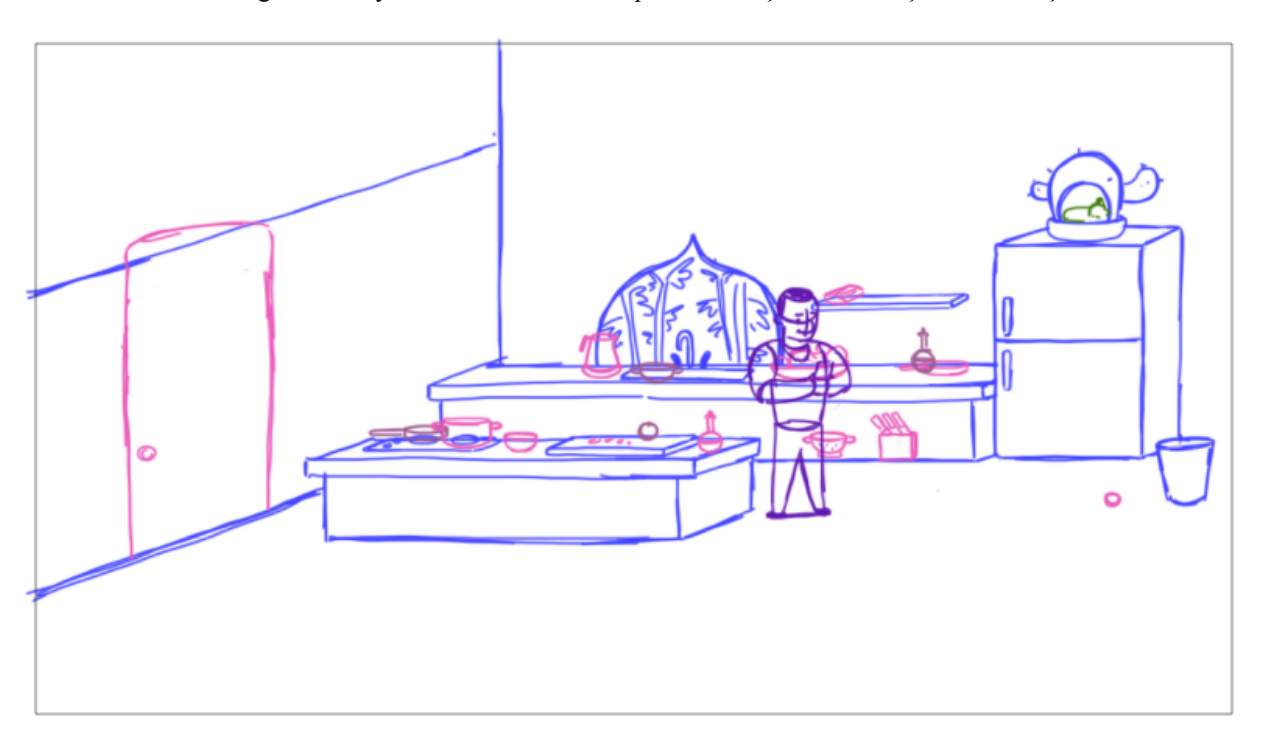

Figura 2 - Layout inicial usado na etapa de animação e finalização de animação.

#### Fonte: Julia Coelho

Na figura 01 vemos o *layout* inicial, usado na etapa de animação bem como na etapa de finalização de animação. Podemos perceber analisando a imagem que existem problemas quanto ao enquadramento. Existe muito espaço vazio na parte superior e na parte inferior do *layout*. Também há uma concentração grande de informação concentrada no meio da horizontal.

O *layout* está em perspectiva isométrica e em *bird view*. Apesar de úteis para certos casos, nenhuma das duas características era desejada nesse clipe. *Bird view* é um enquadramento visto de cima que favorece uma visão mais distante da cena. Esse enquadramento não convida o espectador a se identificar com o personagem. (GLEBAS, 2009, p. 21).

Como a intenção era de que o público fosse arrematado para dentro da cena e se sentisse em casa assistindo alguém querido cozinhar alegremente, a *bird view* era um dos principais problemas do *layout* inicial. Para trazer a audiência para esse lugar de identificação com o personagem precisamos colocá-lo na mesma altura do personagem, já que é assim que costumamos ver as coisas no mundo.

Figura 3 - "Por que desenhamos pelo ponto de vista de um pássaro?"

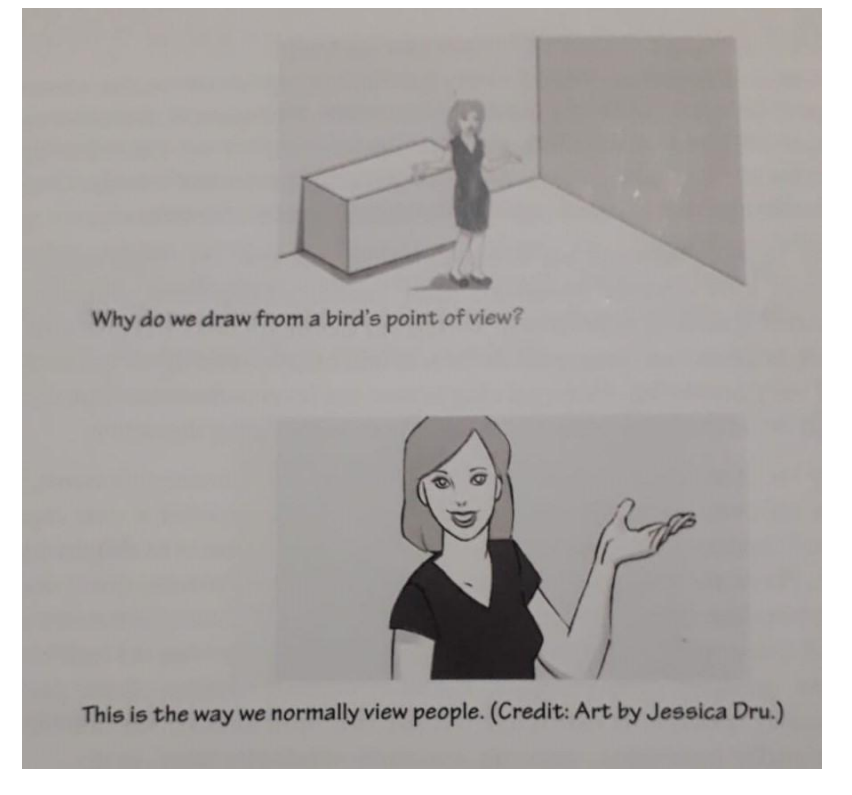

"Esse é o jeito que nós normalmente vemos as pessoas" (Creditos: Arte de Jessica Dru.)

Fonte: Directing the Story (2009).

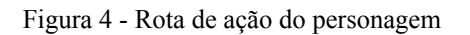

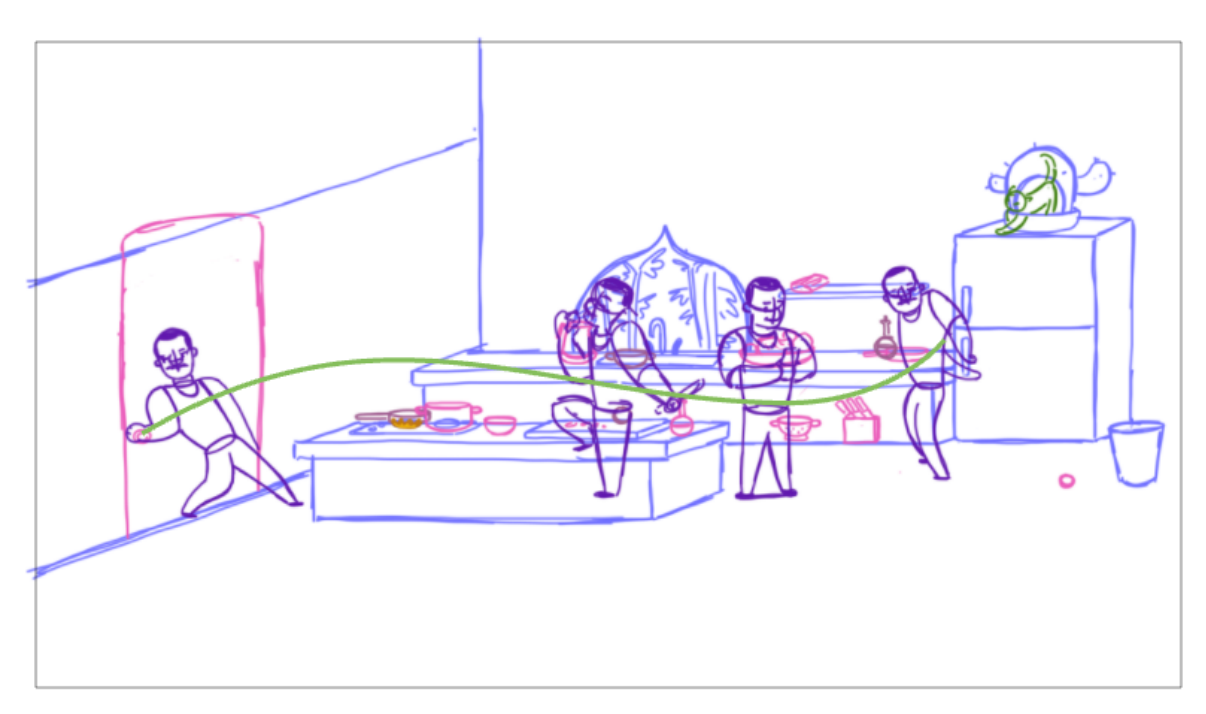

Fonte: Autora

Na figura 4 podemos ver outro problema de *layout* que se dá pelo fato de a rota de ação do personagem passar por trás da bancada da cozinha que era fechada. Assim, toda a animação das pernas do personagem, que já estava finalizada, seria perdida pois a bancada a cobria, dificultando a leitura das poses. Isso prejudicaria a capacidade do espectador de acompanhar a movimentação do personagem, além de causar o descarte do trabalho da animadora nas pernas do personagem.

A partir das observações dos problemas do *layout* inicial foi desenvolvido um novo *layout* corrigindo os aspectos indesejáveis, mas mantendo a estrutura base da cozinha para que a animação continuasse funcionando intacta.

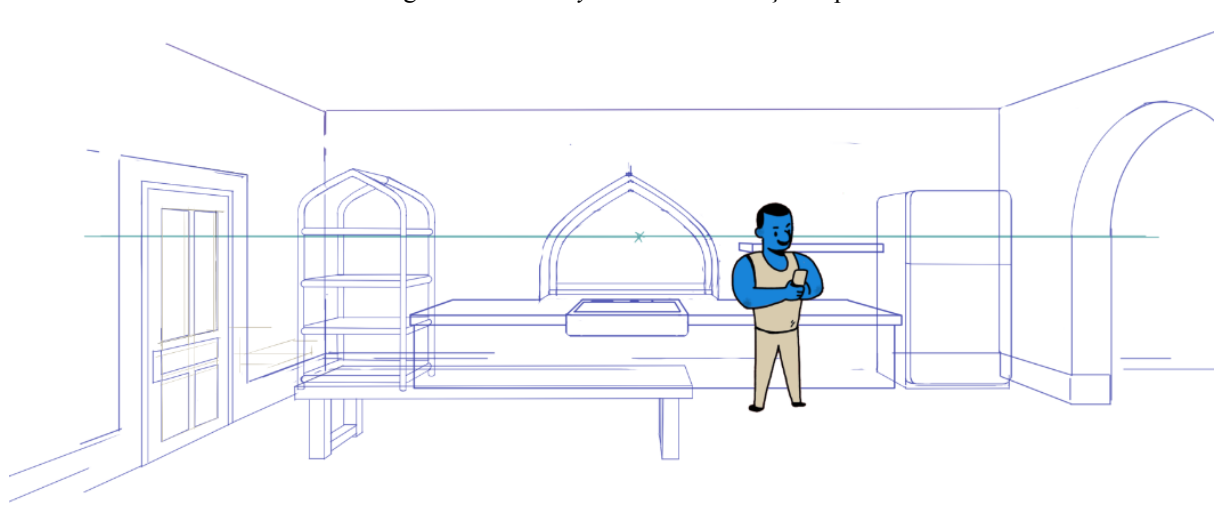

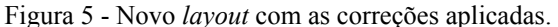

Fonte: Autora

Na figura 5 vemos o novo *layout* com as seguintes alterações:

Mudança do formato widescreen 16:9 para super widescreen 21:9. Esse novo formato foi escolhido com intuito de valorizar a linha de ação horizontal do personagem. Além de promover um melhor enquadramento da cena, o novo formato descarta espaço vazio de teto e chão que não é usado pelo personagem e servia apenas para criar distrações do espectador. Quando vemos um espaço vazio numa cena tendemos a interpretar que logo acontecerá algo para ocupar aquele espaço equilibrando nossa visão da cena.

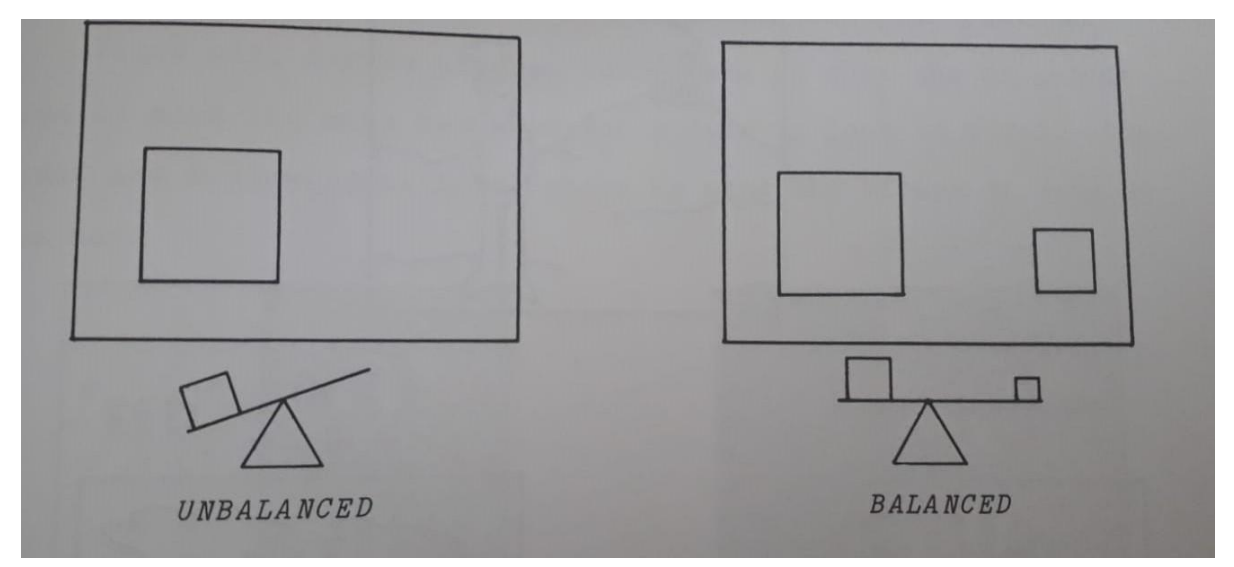

Figura 6 - Exemplo de uma composição não balanceada com muito espaço vazio e uma composição balanceada

Fonte: The Bare Bones Camera For Film and Video (2015)

O novo layout foi construído usando perspectiva linear de um ponto de fuga, que retirou a distorção do cômodo causada pela perspectiva isométrica. A linha do horizonte foi posicionada próxima a altura do rosto do personagem, fazendo com que a visão do espectador fique na altura do rosto do personagem, pois a linha do horizonte é a altura da visão (NORLING, 2016), aumentando a imersão na cena.

O móvel de centro foi alterado para um que fosse vazado em baixo, permitindo a visualização de parte das pernas, sendo o suficiente para que o movimento completo das poses do personagem pudessem ser lidos, já que pela gestalt, para nossa percepção as partes são inseparáveis do todo (GOMES FILHO, 2002, p.19).

Depois do desenvolvimento básico do *layout*, com as formas principais definidas e posicionadas em perspectiva foram acrescentados objetos secundários e detalhes. Os props foram posicionados nos mesmos locais que estavam no *layout* original e o novo cenário foi testado junto a animação.

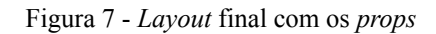

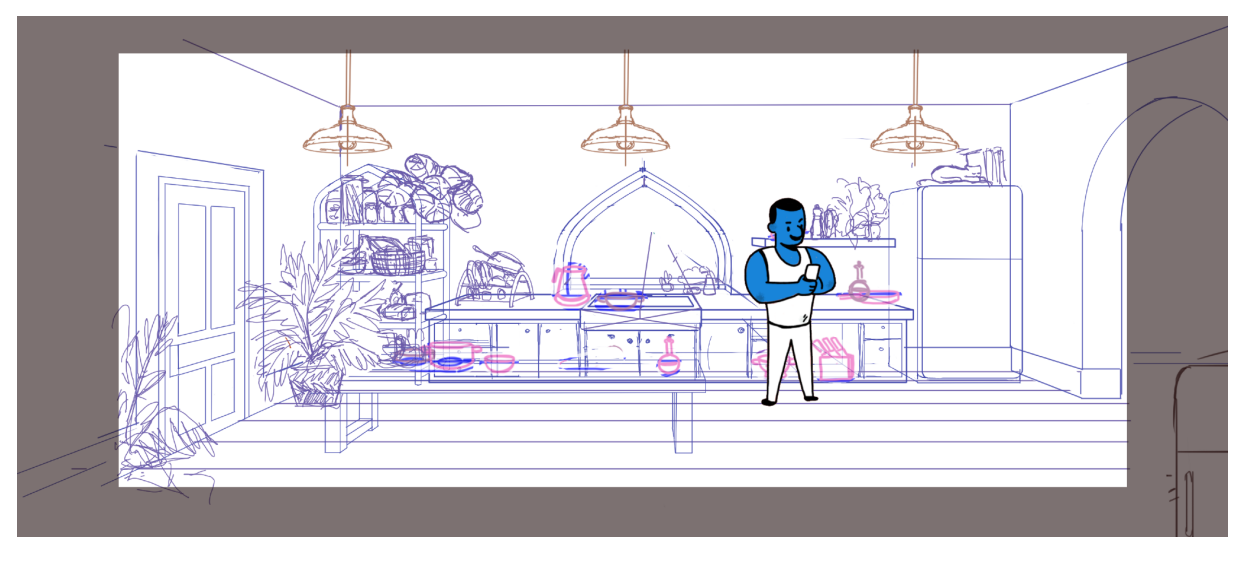

Fonte: Autora

Após os testes na animação e a aprovação pelas autoras, foi iniciada a etapa de pintura do cenário.

### **2.2. Pintura**

O estilo escolhido para a pintura se baseou em composições com formas simples e cores sólidas, usando a luz direcional para guiar o olhar do espectador para o ponto focal da ação. Optou-se também por não usar *lineart,* que é o contorno das formas feito por uma linha, para dar mais destaque por contraste com o personagem, que tem *lineart*. Uma das referências usadas foi Carmen Sandiego.

Figuras 8 e 9 -Cenários de Carmem Sandiego

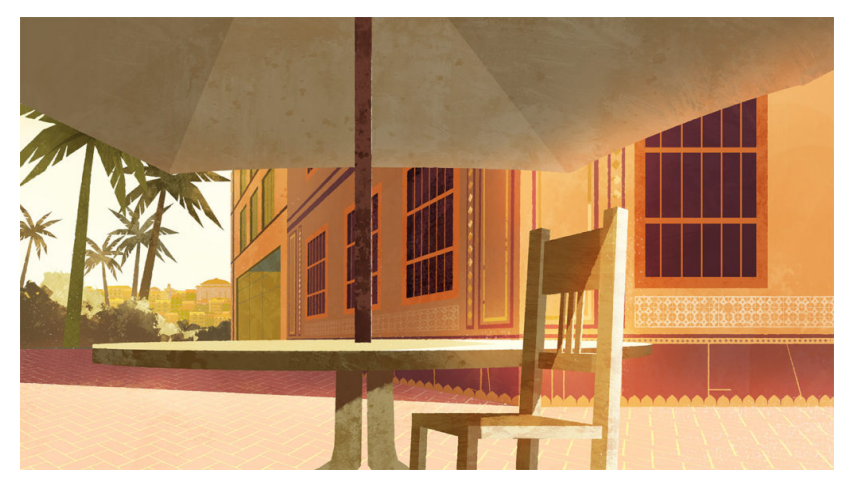

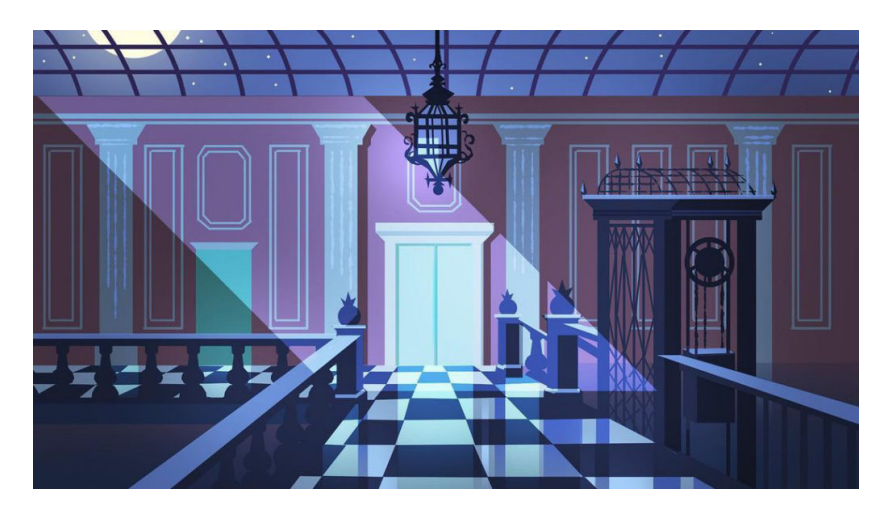

Fonte: Chromosphere Studio (2020)

### **2.2.1 Blocagem**

A partir das escolhas de estilo, os objetos principais do cenário foram blocados. A blocagem consiste em pintar os objetos com cores sólidas. Nessa etapa o esquema de cores ainda não havia sido decidido, porém com as cores sólidas, é possível trocar facilmente as cores conforme o desejado. Após a escolha das cores, todo o cenário foi blocado.

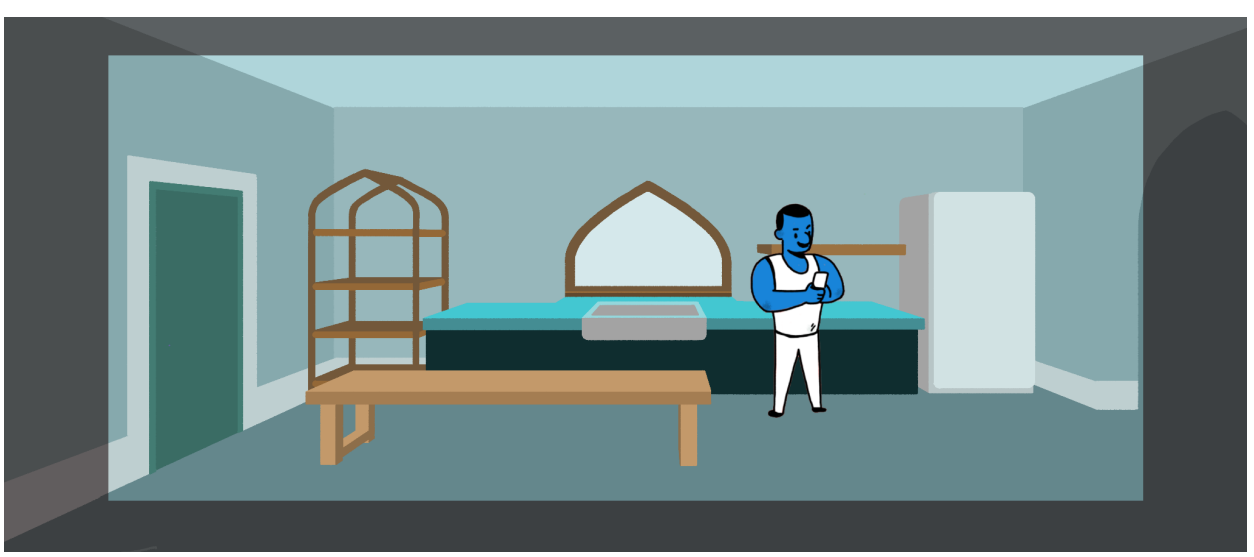

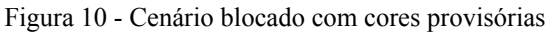

Fonte: Autora

#### **2.2.2 Cores**

A escolha de cor foi feita tendo como base os elementos que já estavam definidos: a cor do personagem e a música do videoclipe "*Leave the Door Open"* dos autores Bruno Mars, Anderson .Paak e Silk Sonic, lançado em 2021.

Como o personagem é azul, a música tem uma batida suave e letra romântica e a intenção é destacar o personagem e incorporar o *mood* da música através do cenário, para isso foi escolhido um esquema de cor "complementar dividida"

> A harmonia complementar dividida é conseguida quando se utiliza uma cor em conjunto com as duas adjacentes à sua complementar no círculo das cores. Por exemplo, laranja, azul-violeta e azul-verde. Em relação à harmonia complementar, a dividida mantém o contraste, sem apresentar muita tensão visual (ESSINGER; 2014).

Além da intenção de destacar o personagem, o laranja também foi escolhido porquê a cor laranja é a menos dramática das cores, ela não causa surpresas ou discussões profundas nas críticas, apenas suporta um quente e simpático acolhimento. Porém como luz, o laranja tem uma dupla qualidade, a maneira como nos sentimos durante um pôr do sol não é apenas um clichê romântico. O laranja brilhante e suas associações com o sol pode nos levar a uma jornada visceral que aquece e expande nosso campo emocional (BELLANTONI; PATTI, 2005, p. 112).

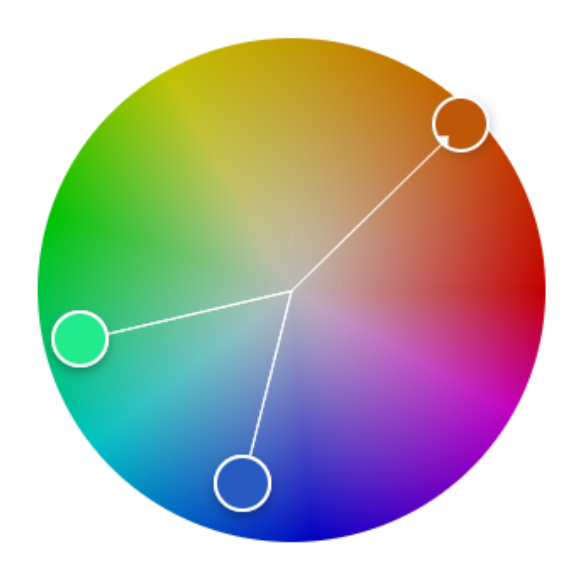

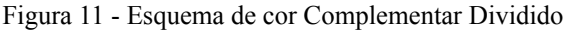

Com o esquema de cores definido foi elaborado um color key, que é uma imagem em miniatura não muito detalhada e que contém a ideia geral das cores da cena.

O cenário foi pintado em tons de laranja com diferentes valores, o personagem teve o azul original modificado para harmonizar dentro do ambiente do cenário, os props tem o tom azul para se destacarem dos demais objetos e as plantas a cor verde pouco saturada, ajudando quebrar a monotonia do laranja predominante na cena dado que, ao colocar tons quentes ao lado de frios é possível despertar atenção e evitar que a composição se torne cansativa ou monótona (GURNEY; JAMES, 2010, p. 112). Também foram adicionadas luzes no centro da composição representando um pôr do sol e iluminando o centro de atuação do personagem.

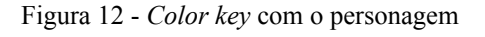

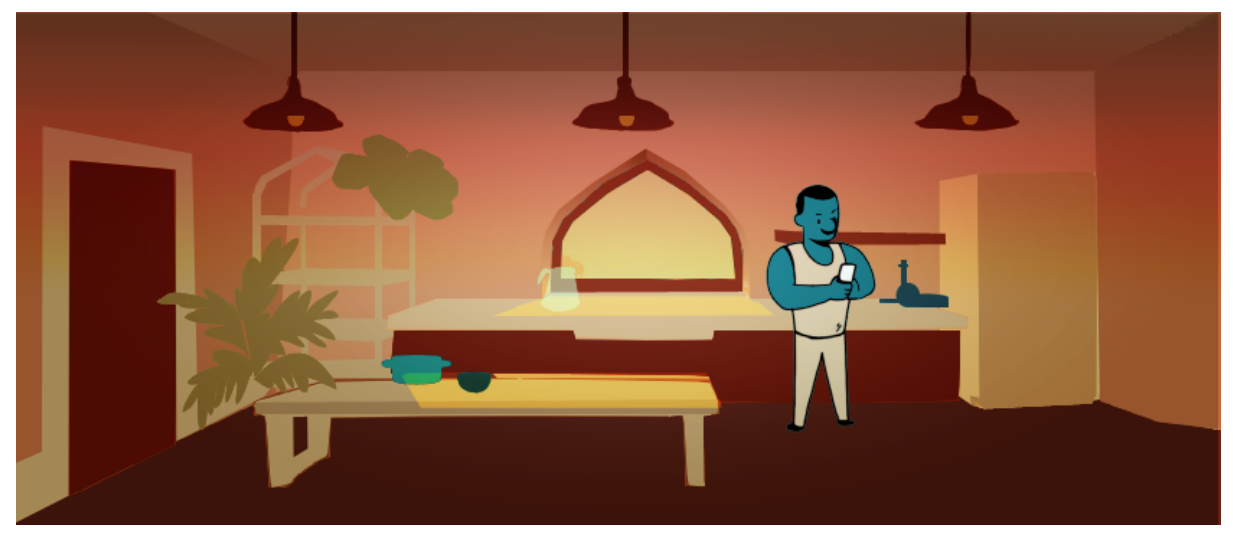

Fonte: Autora

Figura 13 - Teste de valor com o personagem

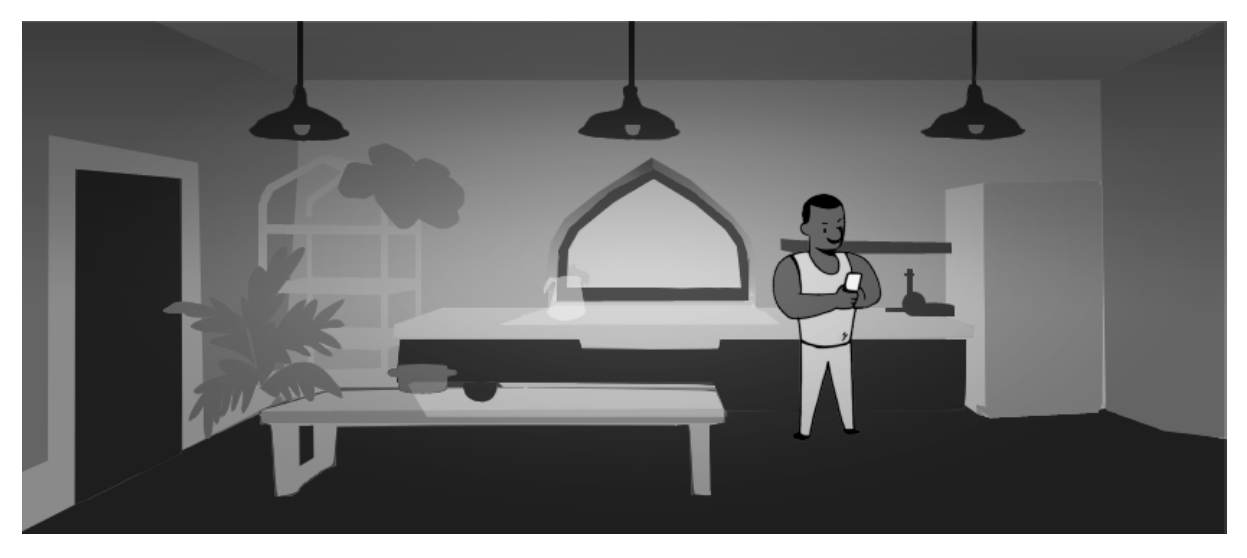

Fonte: Autora

Durante a etapa de pintura do color key foram feitos testes de valor para analisar se a leitura do personagem estava satisfatória e a luz distribuída da maneira desejada. Valor é a capacidade que possui qualquer cor de refletir a luz branca que há nela (FARINA; MODESTO, 2006, p. 71).

Quanto mais clara, mais próxima do branco e maior o valor, e quanto mais escura, mais próxima do preto e menor o valor. Através do contraste de valores se obtém uma boa leitura de imagem. No teste as roupas do personagem tem alto valor e se destacam do chão, que tem baixo valor e a pele dele tem baixo valor e se destaca da parede do centro do cenário, que possui valor mais alto.

Depois da aprovação do *color key* o cenário final teve sua blocagem finalizada e foi pintado com as cores finais.

### **2.3.** *Props*

Os props foram finalizados no estilo do cenário, seguindo as cores propostas na fase de pintura. Os props da geladeira e da porta foram pintados exportados separadamente por interagirem com a animação.

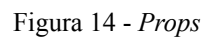

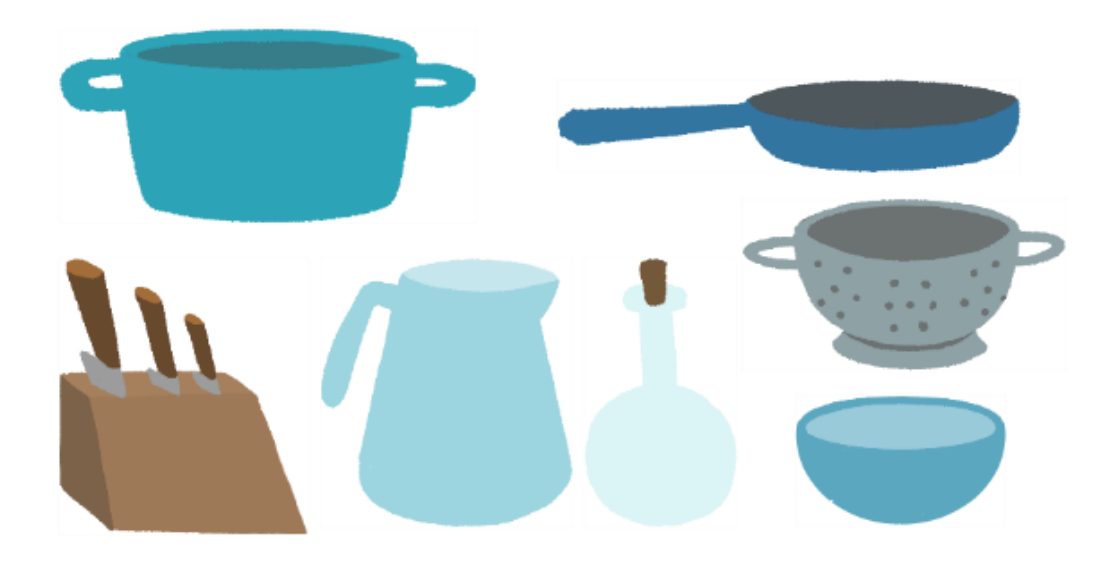

### Fonte: Autora

Figura 15 - *Prop* da geladeira fechada e aberta

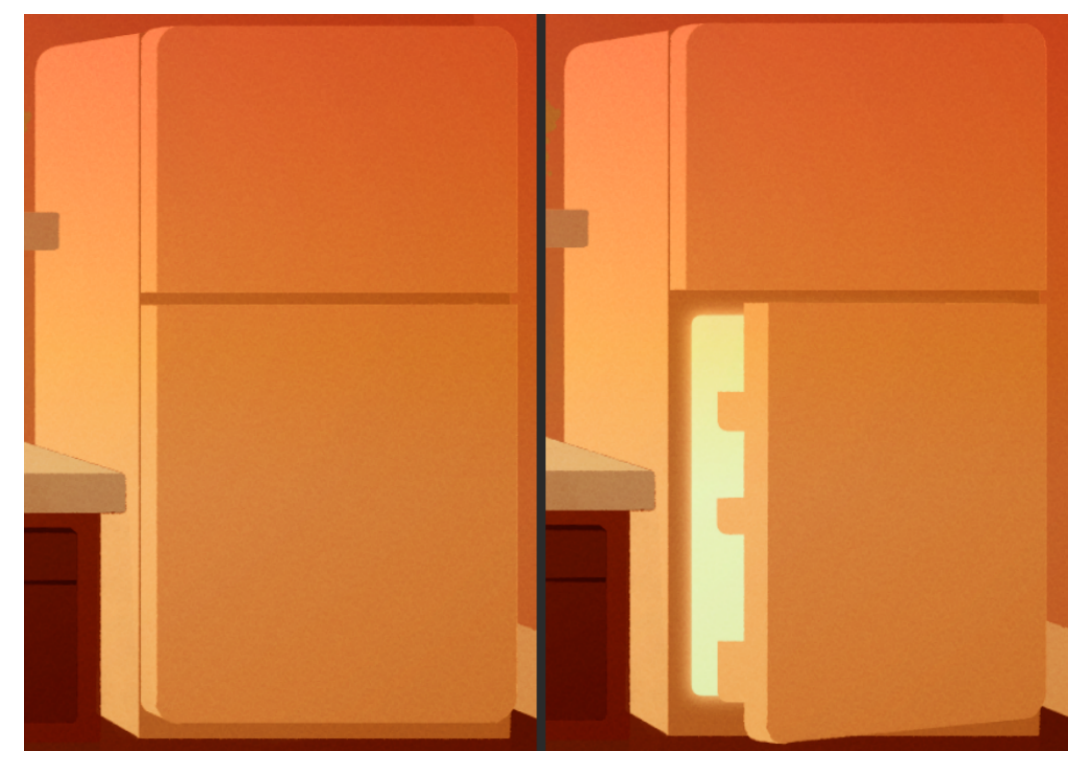

Fonte: Autora

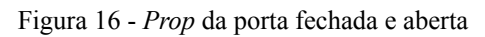

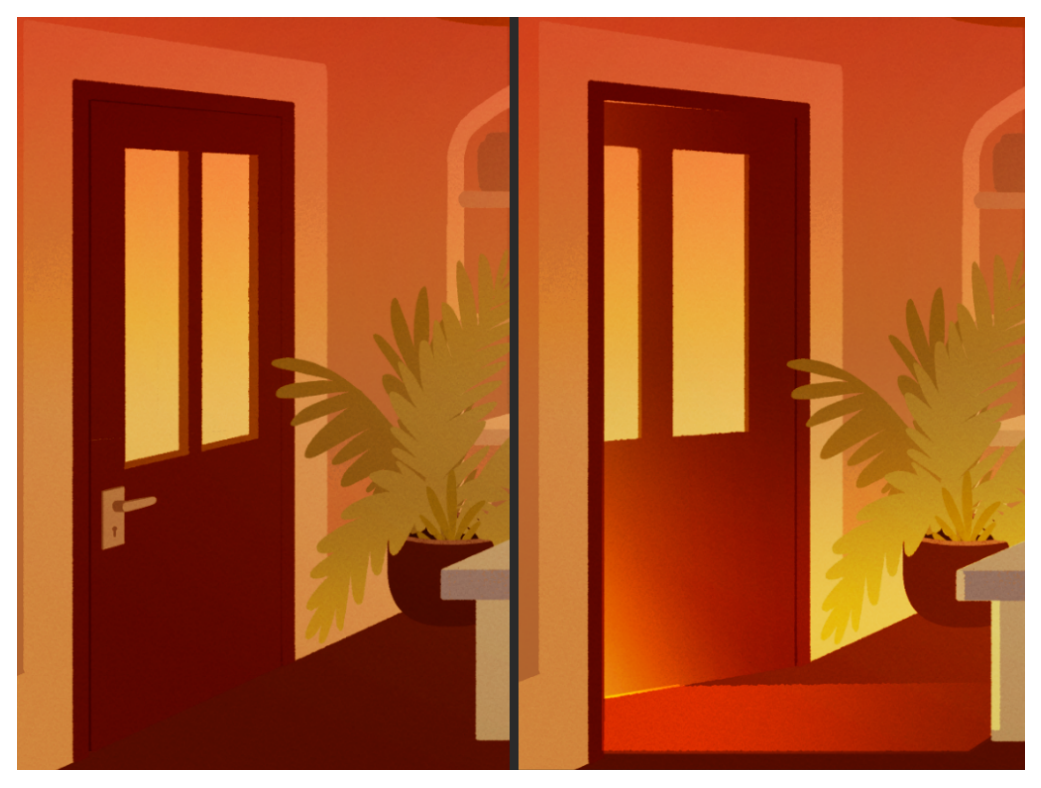

Fonte: Autora

## **2.4 Resultado Final**

O cenário final foi pintado com uma margem de segurança para que exista uma folga na posição da câmera para a exportação da animação. Foram adicionadas luzes no chão e as cores foram aprimoradas a partir do *color key*.

#### Figura 17 - Cenário final com *props*

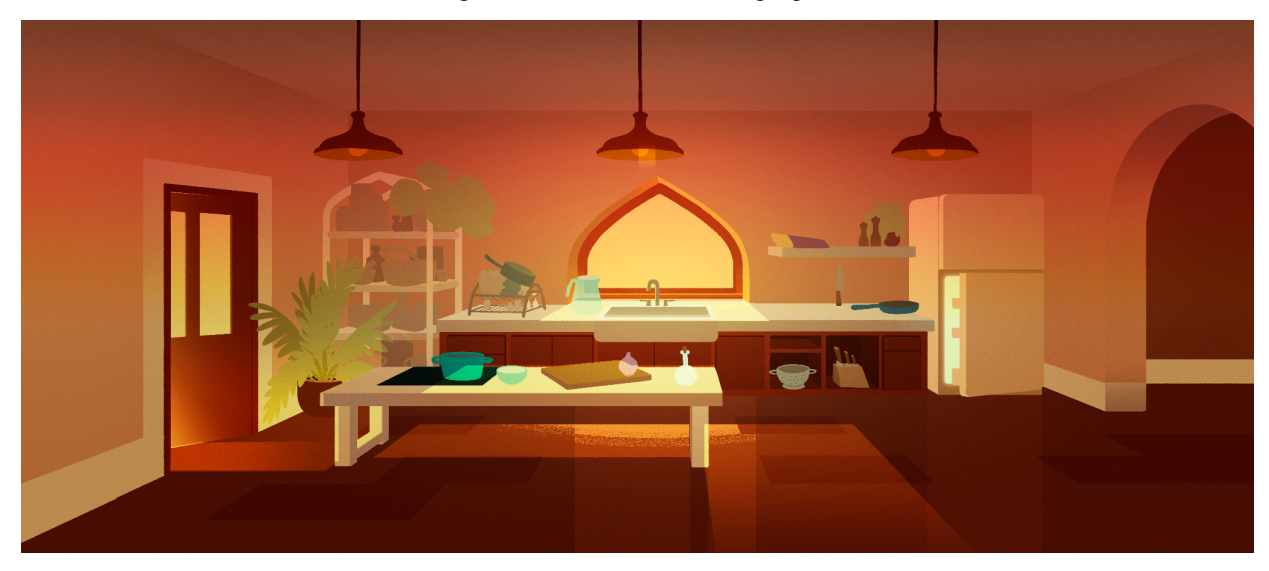

#### Fonte: Autora

### **3 CONCLUSÃO**

Por tanto, com essas técnicas aplicadas o layout inicial que tinha características indesejáveis pode ser arrumado com impacto inexistente na animação que já estava pronta. Isso gerou muita economia de tempo e trabalho pois sanou uma corrente de retrabalhos que estava ameaçando se instaurar na produção do curta.

Além disso, o novo cenário agrega valor na animação e ajuda o intuito do clipe animado na pesquisa de Leitura de Animação de Baixo Frame Rate à medida que usa diversos artefatos de composição de objetos, luz e cor a fim de dar destaque ao personagem e suas ações.

A linha do horizonte na altura dos olhos traz o espectador para dentro da cena facilitando que ele se identifique e simpatize com o personagem. Essa simpatia entre o personagem e o espectador é fator importantíssimo para manter a atenção do público com o desenrolar dos acontecimentos.

As cores alaranjadas criam um mood confortável e dão destaque ao personagem. O cenário tem como sua principal cor o laranja que é cor complementar ao azul. Esse contraste entre as cores do personagem e do cenário realça a distinção e aumenta a visibilidade dos planos figura/fundo, mantendo mais fácil para o observador notar sutilezas de ação que o personagem executar.

O cenário é organizado com intuito de ser o palco para as ações do personagem. Deve destacá-lo, prover bons enquadramentos e ter livre espaço para movimentação do personagem. Nesse sentido as técnicas aplicadas na correção do layout inicial do clipe *Open Door* possibilitaram que o cenário alcançasse esse patamar de qualidade valorizando a animação e criando uma experiência satisfatória para o público.

### **BIBLIOGRAFIA**

BACHER, Hans. **Dream Worlds: Production Design for Animation.** Focal Press, Burlington, 2013.

GLEBAS, Francis. **Directing the Story:** Professional Storytelling and Storyboarding Techniques for Live Action and Animation. Focal Press, Burlington, 2009.

THOMAS, Fran. e JOHNSTON, Ollie. **The Illusion of Life:** Disney Animation. Disney Animation, 1984.

SCHROEPPEL, Tom. **The Bare Bones Camera Course for Film and Video.** Allworth, 2015.

WINDER, Catherine; DOWLATABADI, Zahra. **Producing Animation**. 3. ed. Boca Raton: CRC Press, 2020.

BELLANTONI; Patti. **If it's purple, someone's gonna die :** the power of color in visual storytelling for film. Focal Press, 2005

NORLING; Ernest. **Perspective Made Easy.** Dover Publications, 2016.

GOMES FILHO, João. **Gestalt do objeto:** sistema de leitura visual da forma. Editora Escrituras, São Paulo, 2002.2001.

GURNEY, James. **Color and Light:** A Guide for the Realist Painter. Kansas City: Andrews McMeel Publishing, 2010.

FARINA, Modesto. **Psicodinâmica das cores em comunicação.** Editora Edgard Blücher LTDA, 2006.

ESSINGER, Cíntia. **Teoria das cores / Círculo Cromático.** Disponível em: <http://www.dcoracao.com/2010/10/teoria-das-cores-circulo-cromatico.html#:~:text= A%20harmonia%20complementar%20dividida%20%C3%A9,sem%20apresentar%2 0muita%20tens%C3%A3o%20visual.> Acesso em 10 mar de 2022.